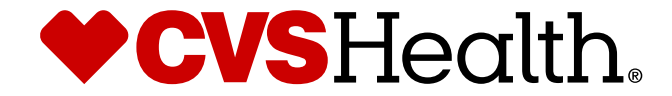

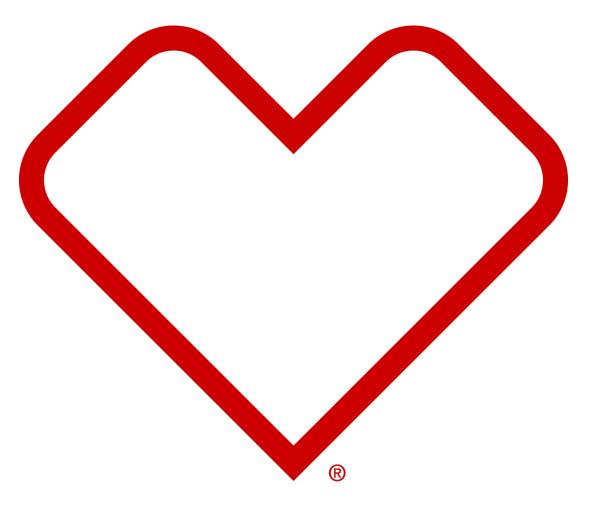

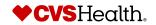

1 ©2021 CVS Health and/or one of its affiliates. Confidential and proprietary.

## **User Login**

### **User Login**

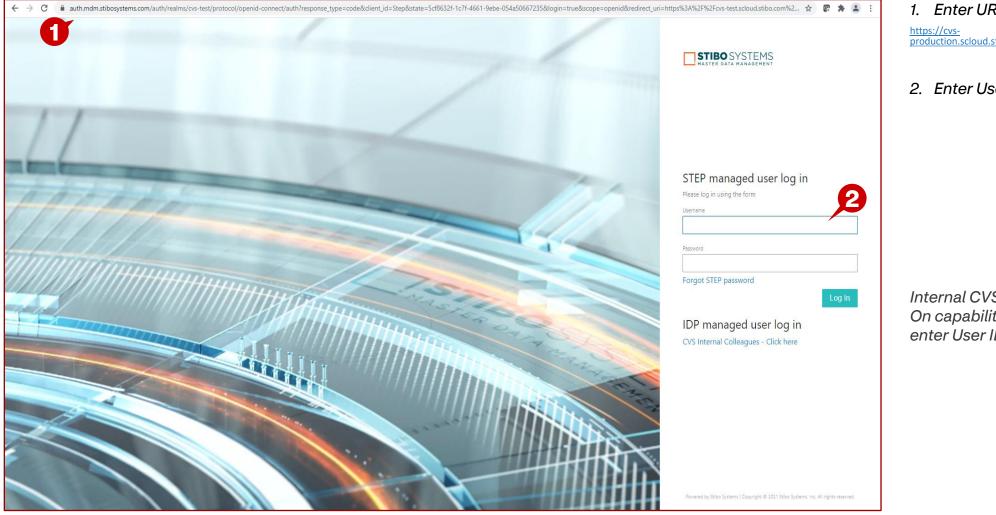

1. Enter URL for Supplier Portal https://cvs-production.scloud.stibo.com/webui/WEBUI\_CVSSupplierPortal

2. Enter Username and Password

Internal CVS users will use Single Sign On capability and may be prompted to enter User ID / Password

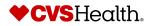

### **High Level Product Maintenance**

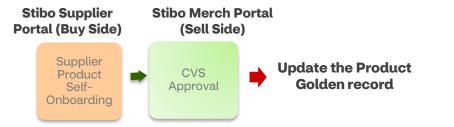

| Web Tab                       | Attributes that can be edited                                                                                          | Approval Required          | Notification Required                                  |  |  |
|-------------------------------|----------------------------------------------------------------------------------------------------|----------------------------|--------------------------------------------------------|--|--|
| STIBO Production<br>Hierarchy | Hierarchy & all related attributes                                                                                     | Category Analyst Approval  | No                                                     |  |  |
| Details                       | Supplier -Product name, supplier description, product scope, model number, projected supplier date; Gender Flag, Brand | Auto Approved              | Yes - MDM, Pricing, Category<br>Analyst, Digital Merch |  |  |
| Details                       | Product videos & romance copy                                                                                          | Auto Approved              | Yes - Digital                                          |  |  |
| Dimensions                    | All                                                                                                    | May require CA/CM Approval | Yes, RISD                                              |  |  |
| Cost & Retail                 | MAP, MSRP                                                                                                    | No                         | Yes - Pricing                                          |  |  |
| Packaging Hierarchy           | All                                                                                                    | No                         | Yes - to inventory planners                            |  |  |
| Display Content               | Left grid that contains content items – only editable when Display Maintainable is Yes                                 | Category Analyst Approval  | No                                                     |  |  |
| Display Content               | All right-side attributes are editable                                                                                 | No                         | No                                                     |  |  |

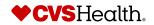

### High Level Product Maintenance – Editable Attributes – Con't

| Web Tab                  | Attributes that can be edited                                                                                          | Approval Required                                                                                                    | Notification Required                                           |
|--------------------------|----------------------------------------------------------------------------------------------------|----------------------------------------------------------------------------------------------------|-----------------------------------------------------------------|
| Digital Assets           | All                                                                                                    | Digital Approval                                                                                                    |                                                                 |
| Hazmat                   | Supplier -Product name, supplier description, product scope, model number, projected supplier date; Gender Flag, Brand | Auto Approved                                                                                                    | Yes - MDM, Pricing, Category<br>Analyst, Digital Merch          |
| Specifications           | All                                                                                                    | Web attributes – Digital Merch<br>approval<br>Dimensions – Category Analyst<br>Approval<br>Rest of attributes are auto approved | Yes - MDM, Pricing when<br>consumer pack details are<br>changed |
| FDA Compliant Attributes | All                                                                                                    | Category Analyst Approval                                                                                                    | No                                                              |

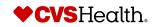

#### Maintenance-Basic Product Search

|                                                                                        | Welcome to the STEP Web U                     | II                                                                                                    |                    | _ |                                                                                                    |       | <       | Product Search       |               | <b>∓</b> × |           |            |        |
|----------------------------------------------------------------------------------------|-----------------------------------------------|----------------------------------------------------------------------------------------------------|--------------------|---|----------------------------------------------------------------------------------------------------|-------|---------|----------------------|---------------|------------|-----------|------------|--------|
| +CVS<br>Health                                                                         | Links                                         | New Supplier Onbe                                                                                               | oarding            |   | <b>♥CVS</b><br>Health                                                                                                    |       |         | Object type<br>Value | All Available |            |           |            |        |
| Q Global Search<br>■ Tree<br>Q Supplier Search<br>Q Product Search<br>■ Product Varian | Clone Product<br>Clone NFR Product            | One Time Agent<br>Verification<br>Supplier Self OnBoarding<br>Total<br>Product NFR Maint<br>Product Maintenance | 0                  |   | <ul> <li>Global Search</li> <li>Tree</li> <li>Supplier Search</li> <li>Product Search</li> <li>Product Variant</li> </ul> |       |         |                      | Reset         | Search     | 2         |            |        |
| ID .                                                                                   | CVS Item Description                          | •                                                                                                    | CVS Item<br>Number | ^ | Item Status                                                                                                    |       |         | ycle Status          | •             |            |           |            | UPC    |
| Golden-2808                                                                            | S HEALTH IBUPROFEN 200MG COATED TABLE         | ETS                                                                                                    | 2808               |   | Active                                                                                                    | Produ | ct onbo | arding completed     | 05042800      | 02803, 050 | 428274958 | 8, 0504282 | 298862 |
| Golden-6205                                                                            | CVS Nasal Spray Saline Moisturizing Sodium Ch | loride 0.65%                                                                                                    | 6205               |   | Active                                                                                                    | Produ | ct onbo | arding completed     | 05042827      | 74590      |           |            |        |
| Golden-27821                                                                           | CVS 5X COQ10 200MG                            |                                                                                                    | 27821              |   | Active                                                                                                    | Produ | ct onbo | arding completed     | 05042865      | 50028      |           |            |        |

### **Description / Steps**

- 1. Click on Product Search.
- 2. Enter Search criteria in the box.
- 3. Click on Search
- 4. The product(s) are displayed in the results pane.
- 5. Click on the blue hyperlink to open the product. Or, put a check in the box and click Update Item.

#### Tips

PC(s)

In this basic search, you can search by entering a word(s) from the product description, supplier number, CVS Item number.

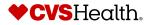

| Merchandise > Healthcare > Healthcare > | Maintena                               | nce- Product Deta                                                         | ails                                         |                                                |                                                   |
|----------------------------------------------------------------------------------------------------|----------------------------------------|---------------------------------------------------------------------------|----------------------------------------------|------------------------------------------------|---------------------------------------------------|
| Add with a share sheller Houlds > General/Muti-use Name Relief > Add > Diversion & Suppler Reference No.   \$100 Pooluch Heardony Auit Suppler Reference No.   \$100 Pooluch Heardony Auit Suppler Reference No.   \$100 Pooluch Heardony Active Bard Tjpe   TB00 Pooluch Heardony Altholutes   \$100 Pooluch Heardony Active Bardarg Hierzony   \$100 Pooluch Heardony Active Bardarg Hierzony   \$100 Pooluch Heardony Altholutes Active Stand Tipe   TB00 Pooluch Heardony Altholutes   \$100 Pooluch Heardony Active Stand Tipe   Stand Tipe   \$100 Pooluch Heardony Altholutes Active Title Suppler Contacts   TB00 Pooluch Heardony Altholutes   \$100 Pooluch Heardony Active Stand Tipe   Stand Tipe   \$100 Pooluch Heardony Active Stand Tipe   Stand Tipe   \$100 Pooluch Heardony Active Stand Tipe   Stand Tipe   \$100 Pooluch Heardony Active   Stand Tipe   \$100 Pooluch Heardony Active   Stand Tipe   \$100 Pooluch Heardony Active   Stand Tipe   \$100 Pooluch Heardony Active   Stand Tipe   \$100 Pooluch Heardony Active   Stand Tipe   \$100 Pooluch Heardony Active   Stand Tipe   \$100 Pooluch Heardony Active Tipe Tipe Tipe Tipe Tipe Tipe Tipe Tip                                                                                                    |                                        | 0                                                                         |                                              | Self                                           | Help M                                            |
| Product Name       OV Steasce Reief-3       Suppler Reme Notation         St8D Product Hierardy       Aut       Suppler Name       Band Type         Item Status       Atte       Band Type       Band Type         TBO Product Hierardy Attribute       Or Earls       Redarge Type       Regulatory       Regulatory                                                                                                    | Product Details                        |                                                                           |                                              | _                                              |                                                   |
| Statis       Aute       Supjer Name         Item Status       Athe       Brind Type         TBD Poduct Hierschy Attributes       Details       UPC       Dimensions       Reckaging Hierschy       Cot and Retail       Specifications       Regulations       Regulat                                                                                                    | Merchandise > Healthcare > Health Trea | atments/Aids > Pain Relief Products > General/Multi-use Pain Relief > Adu | ult > CVS Headache Relief - 3                |                                                |                                                   |
| Statis Adit Supjer Name   Item Status Active Brind Type     TBD Product Hierarchy Attributes Details UPC Dimensions Rekkaging Hierarchy Cot and Retail Spoc/Foctors Regulations Regulations Relviers Relviers <th>Product Name</th> <th>CVS Headache Relief - 3</th> <th>Supplier Reference No:</th> <th></th> <th></th>                                                                                                    | Product Name                           | CVS Headache Relief - 3                                                   | Supplier Reference No:                       |                                                |                                                   |
| TBD Product Hierarchy Attribute       Data       UPC       Dimensions       Reclarging Hierarchy       Cost and Retail       Specifications       Regulators       Review Comments       TDA/Compilant Attribute       Additional MHE Attributes       Title       Supplier Contacts         STBD Product Hierarchy       Aduit                                                                                                    | STIBO Product Hierarchy                | Adult                                                                     | Supplier Name                                |                                                |                                                   |
| Adult Belle Vector Polyaging Heardy Cost an Real Specification Regiver PolyCompliand Attributes Additional MEE Attributes The Supplier Contact   STBD Product Heardy Adult                                                                                                    | Item Status                            | Active                                                                    | Brand Type                                   |                                                |                                                   |
| Adult Belle Vector Polyaging Heardy Cost an Real Specification Regiver PolyCompliand Attributes Additional MEE Attributes The Supplier Contact   STBD Product Heardy Adult                                                                                                    |                                        |                                                                           |                                              |                                                |                                                   |
| STBD Product Herarchy     Adult     Key Ingredients     Caffeine       Product Type     Pan Relevers     Primary Flavor     Primary Flavor       Color     Heath Goals                                                                                                    |                                        |                                                                           |                                              |                                                |                                                   |
| Sillo Product Hierory     Aduit     E       Priduct Type     Prinary Havor     Prinary Havor       Color     Heath Goals       Color     Ingredient Preference       Matrial     Sympton     Headach       Ufestage     Homopathic     No       Concen     Aduit     Benefit       Forn     Sofglas     Gender       Sympton     Benefit       System Type     Assen on TV       System Type     Assen on TV       Forney     System Type                                                                                                    | STIBO Product Hierarchy Attributes     | Details UPC Dimensions Packaging Hierarchy                                | Cost and Retail Specifications Regulatory Ha | izmat Review Comments FDA/Compliant Attributes | Additional MHE Attributes Title Supplier Contacts |
| Privage         Privage Parage           Privage Parage         Privage Parage           Color         Health Goals           Material         Ingredient Preference           Ilfestage         Symptom         Headache           Concent         Homeopathic         No           Concent         Steffact         Softage           Form         Otage         Benefit           Size         Seen on TV         Seen on TV           Assen on TV         Seen on TV         Seen on TV           Fortage         Seen on TV         Seen on TV                                                                                                    | * STIBO Product Hierarchy              | Aduit                                                                     | Key Ing                                      | gredients Caffeine                             |                                                   |
| Haifi Gola     Haifi Gola       Color     Ingredient Prefence       Matrial     Sympton     Headach       Lifestage     Komoophanic     No       Concent     Haifi Gola     Sola       Form     Sofgela     Benefit       Sige     Gender     Sentor       Quantity     Stage no TV     Sige       Form     Sige     Sige       Asseno TV     Sige     Sige       Forture     Sige     Sige                                                                                                    | Product Type                           | Pain Relievers                                                            | Primary                                      |                                                |                                                   |
| Matrial     Symptom     Headache       Lifestage     Komeopathic     No       Concern     Homeopathic     No       form     Sofgis     Benefit       Size     Gender     Seen on TV       Asseen on TV     State     State       Fotures     State     State                                                                                                    | Color                                  |                                                                           |                                              |                                                |                                                   |
| LifesqueHomopathicNoConcernRedacheBenefitFormSofgesGenderSizeSoftesSoftesQuantySoftesSoftesA seen on TVSoftesSoftesFeaturesSoftesSoftesADA AcceptedSoftesSoftes                                                                                                    | Material                               |                                                                           | -                                            |                                                |                                                   |
| ConcernHeadabeBenefitFormSofgesGenderSizeSize on TVAs seen on TVAs seen on TV                                                                                                    | Lifestage                              |                                                                           |                                              |                                                |                                                   |
| FormSoftgesGenderSizeAs seen on TVQuantity61-20 CTAs seen on TVFeaturesFeatures                                                                                                    | Concern                                | Headache                                                                  |                                              |                                                |                                                   |
| Quantity     61-20 CT     As seen on TV       As seen on TV     Features       ADA- Accepted                                                                                                    | Form                                   | Softgels                                                                  |                                              |                                                |                                                   |
| As seen on TV<br>Features<br>ADA- Accepted                                                                                                    | Size                                   |                                                                           | As seer                                      | n on TV                                        |                                                   |
| Features ADA- Accepted                                                                                                    |                                        | 61-120 CT                                                                 |                                              |                                                |                                                   |
| ADA- Accepted                                                                                                    |                                        |                                                                           |                                              |                                                |                                                   |
|                                                                                                    |                                        |                                                                           |                                              |                                                |                                                   |
|                                                                                                    |                                        |                                                                           |                                              |                                                |                                                   |
|                                                                                                    | lested to be trusted                   |                                                                           |                                              |                                                |                                                   |
|                                                                                                    |                                        |                                                                           |                                              |                                                |                                                   |
|                                                                                                    |                                        |                                                                           |                                              |                                                |                                                   |
|                                                                                                    |                                        |                                                                           |                                              |                                                |                                                   |
|                                                                                                    |                                        |                                                                           |                                              |                                                |                                                   |
|                                                                                                    |                                        |                                                                           |                                              |                                                |                                                   |
|                                                                                                    |                                        |                                                                           |                                              |                                                |                                                   |
|                                                                                                    |                                        |                                                                           |                                              |                                                |                                                   |
|                                                                                                    |                                        |                                                                           |                                              |                                                |                                                   |
|                                                                                                    |                                        |                                                                           |                                              |                                                |                                                   |
|                                                                                                    |                                        |                                                                           |                                              |                                                |                                                   |
| ▶ Update Item                                                                                                    | ▶ Update Item                          |                                                                           |                                              |                                                |                                                   |
|                                                                                                    | 2                                      |                                                                           |                                              |                                                |                                                   |

- 1. The Product Details page is opened.
- 2. Click on Update Item

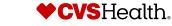

### Maintenance- Update Product

|                                    |                                                                         |                                |                                  | Self-Hel                     | mond • English US • Main 🛞 🔎 1. |
|------------------------------------|-------------------------------------------------------------------------|--------------------------------|----------------------------------|------------------------------|---------------------------------|
| Product Details                    |                                                                         |                                |                                  |                              |                                 |
|                                    | ments/Aids > Pain Relief Products > General/Multi-use Pain Relief > Adu | ult > CVS Headache Relief - 3  |                                  |                              |                                 |
| Product Name                       | CVS Headache Relief - 3                                                 | Supplier Reference No:         |                                  |                              | - 2.                            |
| STIBO Product Hierarchy Node Name  |                                                                         | Supplier Name                  |                                  |                              |                                 |
| Item Status                        | Active                                                                  | Brand Type                     |                                  |                              |                                 |
|                                    |                                                                         | CVS Item Number                | 109948                           |                              |                                 |
|                                    |                                                                         |                                |                                  |                              |                                 |
| STIBO Product Hierarchy Attributes | Details UPC Dimensions Packaging Hierarchy                              | Cost and Retail Specifications | Digital Assets Regulatory Hazmat | FDA/Compliant Attributes MHE |                                 |
| STIBO Product Hierarchy            | Adult                                                                   |                                | Key Ingredients                  | Caffeine                     |                                 |
| Product Type                       | Pain Relievers                                                          | <b>*</b>                       |                                  |                              |                                 |
| Color                              |                                                                         | Ŧ                              | Primary Flavor                   |                              | •                               |
| Material                           |                                                                         | ¥                              | Health Goals                     |                              | <b>*</b>                        |
| Lifestage                          |                                                                         | Ŧ                              | Ingredient Preference            |                              | <b>*</b>                        |
| Concern                            | Headache                                                                | ·                              | Symptom                          | Headache                     | ·                               |
|                                    |                                                                         | Ŧ                              |                                  |                              |                                 |
| Form                               | Softgeis                                                                | ~                              | Homeopathic                      | No                           |                                 |
|                                    |                                                                         | ~                              | Homeopaulie                      | NO                           |                                 |
|                                    |                                                                         |                                | Benefit                          |                              | *                               |
| Size                               |                                                                         | <b>*</b>                       | Gender                           |                              |                                 |
| Quantity                           | 61-120 CT                                                               | <b>~</b>                       | As seen on TV                    |                              |                                 |
| Features                           |                                                                         | ~                              | Asseenon iv                      |                              |                                 |
|                                    |                                                                         |                                |                                  |                              |                                 |
| ADA- Accepted                      |                                                                         | *                              |                                  |                              |                                 |
| Tested to be Trusted               |                                                                         | <b>~</b>                       |                                  |                              |                                 |
|                                    |                                                                         |                                |                                  |                              |                                 |
|                                    |                                                                         |                                |                                  |                              |                                 |
|                                    |                                                                         |                                |                                  |                              |                                 |
|                                    |                                                                         |                                |                                  |                              |                                 |
| 🕨 Save & Continue 🛛 🔂 Subn         | nit -0                                                                  |                                |                                  |                              |                                 |
|                                    |                                                                         |                                |                                  |                              |                                 |

- Go through the various tabs and make updates
- 2. Click on Submit

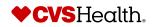

#### Maintenance – Home Screen TEST SUPPLIER/39486) • Lyn Hammond • English US • Main Welcome to the STEP Web UI 1 New Supplier Onboarding New Agent Onboarding Links **Onboard new Product** Onboard a New NFR Product enance . . . Supplier self onboarding process guidelines Create a New NFR Product Create New Product One Time Agent One time Agent Verification Review Maintain Supplier Data Link to CVSSuppliers.com Verification Product Onboarding - In Product Onboarding - In Advanced Search A Supplier Self OnBoarding Progress Progress Advanced Search For Product 2 Products Sent Back By CA Total Clone Product Products Sent Back By DM Clone NFR Product Total Import Smartsheet For Bulk Product Creation Import Smartsheet For Product Maintenance Product NFR Maintenance Product Clarification Product Maintenance For S... Product Variant Creation Product Variant Maintenance Bulk Product Creation Tem... Import entities . ٤, Product Maintenance Product Maintenance Create New Product Variant Variant Maintenance - In Clarification Artists Accessories: Artists Brushes... Progress Sent Back Drop file here Variant Creation - In Variants Sent Back By Miscellaneous Category Progress Digital Merch Artists Accessories: Baby Baths/Ba., Variants Sent Back By or Digital Merch Dish Care Select file

- 1. Go to the Links widget.
- 2. Click on Advanced Search for Product.

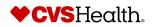

| Maintenance-Advance              | ed Product       | Search                         |               |                   |                                                 | <b>Description / Steps</b>                       |
|----------------------------------|------------------|--------------------------------|---------------|-------------------|-------------------------------------------------|--------------------------------------------------|
| Advanced Search For Product      |                  |                                |               | Self-Help         | responses the theremond + English US + Main 🛞 🧬 | 1. Advanced Product Search screen opens.         |
|                                  | Drag search crit | eria here to build your search |               |                   | My Searches                                     | 2. Click on Active Item Search for<br>Suppliers. |
| Q Search Create collection Clear |                  | × ^                            |               |                   |                                                 |                                                  |
| Select all I Update Item(s)      |                  |                                |               |                   |                                                 |                                                  |
| ID • Name                        | CVS Item Number  | Item Brand Type                | Category Name | Sub Category Name | Segment Name                                    |                                                  |
| Selected items: 0                |                  | No existing records            |               |                   |                                                 |                                                  |

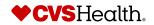

#### **Maintenance-Update Product**

| Advanced Search For I                                                                                                    | Product                                                                                                    |                                                                                                    |                                                                                                    | Self-Help N                                                                                                    | Menu TEST SUPPLIER(39486) + Lyn Har                                                                                                    |                               | 1.                               | Search cr<br>search ar                                  |
|----------------------------------------------------------------------------------------------------|----------------------------------------------------------------------------------------------------|----------------------------------------------------------------------------------------------------|----------------------------------------------------------------------------------------------------|----------------------------------------------------------------------------------------------------|----------------------------------------------------------------------------------------------------|-------------------------------|----------------------------------|---------------------------------------------------------|
| :≡ Search from List<br>Type in or paste list of entries                                                                    |                                                                                                    | Attribute<br>em Status (AT_ItemStatus) ::                                                            |                                                                                                    |                                                                                                    | My Searches                                                                                                    | rch For Sun                   | 2.                               | Make sure<br>selected.                                  |
| here                                                                                                    |                                                                                                    | Active (2) ×                                                                                         | ·                                                                                                    |                                                                                                    | >                                                                                                    |                               | З.                               | Put in list                                             |
| Number of pasted entries: 0 CVS Item Number  v                                                                             |                                                                                                    | Include inherited values                                                                             |                                                                                                    |                                                                                                    |                                                                                                    |                               | 4.                               | Click on S                                              |
| Q Search Create collect                                                                                                    | tion Clear                                                                                                    |                                                                                                    |                                                                                                    | om List<br>paste list of entries                                                                                                    | :≡ Search from List<br>109948<br>110010                                                                                                    | 3                             | 5.                               | Search re<br>on Select                                  |
| Select all I Update Item(s)                                                                                                | a)                                                                                                    |                                                                                                    | here                                                                                                    |                                                                                                    | 111760                                                                                                    | •                             | 6.                               | Click on E                                              |
|                                                                                                    |                                                                                                    |                                                                                                    | Number of<br>CVS Item I                                                                                                    | pasted entries: 0                                                                                                    | Number of pasted entr                                                                                                    | ies: 5                        | 7.                               | Click OK                                                |
|                                                                                                    |                                                                                                    |                                                                                                    | <select td="" ty<=""><td></td><td></td><td></td><td>8.</td><td>Once the<br/>Succeede</td></select>                          |                                                                                                    |                                                                                                    |                               | 8.                               | Once the<br>Succeede                                    |
|                                                                                                    |                                                                                                    | 6                                                                                                    | Name<br>CVS Item I                                                                                                    | Number                                                                                                    |                                                                                                    |                               |                                  | hyperlink                                               |
| 🕥 Select all 🕨                                                                                                    | Update Item(s)                                                                                                    |                                                                                                    |                                                                                                    |                                                                                                    |                                                                                                    |                               |                                  | hyperlink                                               |
| Select all                                                                                                    | <ul> <li>Update Item(s)  Export Sn</li> <li>Name</li> </ul>                                                                                          |                                                                                                    |                                                                                                    |                                                                                                    | Sub Category Name                                                                                                    | Export Sr                     | nartsheet                        | hyperlink                                               |
| ID                                                                                                    |                                                                                                    | martsheet                                                                                            | CVS Item I                                                                                                    | Number                                                                                                    |                                                                                                    | -                             |                                  | hyperlink<br>smartshe                                   |
| ID<br>Buy-118282201                                                                                                    | Name                                                                                                    | CVS Item Number                                                                                      | Item Brand Type                                                                                                    | • Category Name                                                                                                    | Sub Category Name                                                                                                    | -                             | nartsheet<br>sheet Export Config | hyperlink<br>smartshe                                   |
| ID<br>Buy-118282201<br>Buy-118282203                                                                                       | Name     CVS Headache Relief - 3                                                                                                    | CVS Item Number     109948                                                                           | Item Brand Type     Private Label                                                                                           | Category Name     PAIN RELIEVERS                                                                                                    | Sub Category Name     IBUPROFEN                                                                                                    | Choose Smarts                 |                                  | hyperlink<br>smartshee                                  |
| ID<br>Buy-116282203<br>Buy-118381457                                                                                       | Name     CVS Headache Relief - 3     CVS Headache Relief - 50                                                                                        | CVS Item Number     109948     110010                                                                | Item Brand Type     Private Label     Private Label                                                                         | Category Name     PAIN RELIEVERS     PAIN RELIEVERS                                                                                            | Sub Category Name     IBUPROFEN     NAPROXEN                                                                                                    | Choose Smarts                 | sheet Export Config              | hyperlink<br>smartshee                                  |
|                                                                                                    | Name     CVS Headache Relief - 3     CVS Headache Relief - 50     CVS Headache Relief - 10                                                           | CVS Item Number     109948     110010     111769                                                     | Item Brand Type     Private Label     Private Label     Private Label     Private Label                                     | Vumber  Category Name PAIN RELIEVERS PAIN RELIEVERS PAIN RELIEVERS PAIN RELIEVERS PAIN RELIEVERS Background Process                            | Sub Category Name      IBUPROFEN      NAPROXEN      NAPROXEN      NAPROXEN  Details                                                                                                    | Choose Smarts                 | sheet Export Config              | hyperlink<br>smartshee<br>guration<br>Export Smartsheet |
| ID<br>Buy-118282201<br>Buy-118282203<br>Buy-118381457<br>Buy-118381458                                                     | Name     CVS Headache Relief - 3     CVS Headache Relief - 50     CVS Headache Relief - 10     CVS Headache Relief - 11                              | CVS tem Number     109948     110010     111769     111774                                           | Item Brand Type     Private Label     Private Label     Private Label     Private Label     Private Label     Private Label | Category Name PAIN RELIEVERS PAIN RELIEVERS PAIN RELIEVERS PAIN RELIEVERS PAIN RELIEVERS PAIN RELIEVERS                                        | Sub Category Name     IBUPROFEN     NAPROXEN     NAPROXEN     NAPROXEN                                                                                                    | Choose Smarts                 | sheet Export Config              | hyperlink<br>smartshee<br>guration<br>Export Smartsheet |
| ID<br>Buy-118282201<br>Buy-118282203<br>Buy-118381457<br>Buy-118381458                                                     | Name     CVS Headache Relief - 3     CVS Headache Relief - 50     CVS Headache Relief - 10     CVS Headache Relief - 11                              | CVS tem Number     109948     110010     111769     111774                                           | Item Brand Type     Private Label     Private Label     Private Label     Private Label     Private Label     Private Label | Vumber  Category Name PAIN RELIEVERS PAIN RELIEVERS PAIN RELIEVERS PAIN RELIEVERS PAIN RELIEVERS Background Process ID                         | Sub Category Name      IBUPROFEN      NAPROXEN      NAPROXEN  Details  BGP_119271734                                                                                                    | Choose Smarts<br>Product Supp | sheet Export Config              | hyperlink<br>smartshee<br>guration<br>Export Smartsheet |
| ID<br>Buy-118282201<br>Buy-118282203<br>Buy-118381457<br>Buy-118381458                                                     | Name     CVS Headache Relief - 3     CVS Headache Relief - 50     CVS Headache Relief - 10     CVS Headache Relief - 11                              | CVS tem Number     109948     110010     111769     111774                                           | Item Brand Type     Private Label     Private Label     Private Label     Private Label     Private Label     Private Label | Vumber  Category Name PAIN RELIEVERS PAIN RELIEVERS PAIN RELIEVERS PAIN RELIEVERS PAIN RELIEVERS DAIN RELIEVERS ID Started By                  |                                                                                                    | Choose Smarts<br>Product Supp | sheet Export Config              | hyperlink<br>smartshee<br>guration<br>Export Smartsheet |
| ID<br>Buy-118282203<br>Buy-118381457<br>Buy-118381458                                                                      | Name     CVS Headache Relief - 3     CVS Headache Relief - 50     CVS Headache Relief - 10     CVS Headache Relief - 11                              | CVS tem Number     109948     110010     111769     111774                                           | Item Brand Type     Private Label     Private Label     Private Label     Private Label     Private Label     Private Label | Vumber  Category Name PAIN RELIEVERS PAIN RELIEVERS PAIN RELIEVERS PAIN RELIEVERS PAIN RELIEVERS DAIN RELIEVERS ID Started By Template ID      | Sub Category Name      IBUPROFEN      NAPROXEN      NAPROXEN      Details      BGP_119271734      LHAMMOND      Export Manager Pipeline                                                                     | Choose Smarts<br>Product Supp | sheet Export Config              | hyperlink<br>smartshee<br>guration<br>Export Smartsheet |
| ID           Buy-118282201           Buy-118282203           Buy-118381457           Buy-118381458           Buy-118381459 | Name     CVS Headache Relief - 3     CVS Headache Relief - 50     CVS Headache Relief - 10     CVS Headache Relief - 11     CVS Headache Relief - 12 | CVS Item Number           109948           110010           111769           111774           111879 | Item Brand Type Private Label Private Label Private Label Private Label Private Label Private Label                         | Vumber  Category Name PAIN RELIEVERS PAIN RELIEVERS PAIN RELIEVERS PAIN RELIEVERS PAIN RELIEVERS ID Started By Template ID Status              | Sub Category Name      IBUPROFEN      NAPROXEN      NAPROXEN      Details      BGP_119271734      LHAMMON      Export Manager Pipeline      - Succeeded      Product_Supplier_Maintenance_Mass_Upload-2023- | Choose Smarts<br>Product Supp | sheet Export Config              | hyperlink<br>smartshee<br>guration<br>Export Smartsheet |
| ID           Buy-118282201           Buy-118282203           Buy-118381457           Buy-118381456           Buy-118381459 | Name     CVS Headache Relief - 3     CVS Headache Relief - 50     CVS Headache Relief - 10     CVS Headache Relief - 11                              | CVS Item Number           109948           110010           111769           111774           111879 | Item Brand Type Private Label Private Label Private Label Private Label Private Label Private Label                         | Vumber  Category Name PAIN RELIEVERS PAIN RELIEVERS PAIN RELIEVERS PAIN RELIEVERS Background Process ID Started By Template ID Started Started | Sub Category Name      IBUPROFEN      NAPROXEN      NAPROXEN  Details  BGP_119271734  LHANMOND  Export Manager Pipeline      - Succeeded  Product_Supplier_Maintenance_Mass_Upload-2023- N/A                | Choose Smarts<br>Product Supp | sheet Export Config              | hyperlink<br>smartshee<br>guration<br>Export Smartsheet |

### **Description / Steps**

- Search criteria are placed in the search area.
- Make sure CVS Item Number is selected.
- Put in list of item numbers.
- Click on Search.
- Search results are returned. Click on Select all.
- Click on Export Smartsheet
- Click OK
- Once the status changes to Succeeded, click on the blue yperlink to download the martsheet.

♦ CVSHealth.

### **Product Onboarding – Bulk Product Updates**

### **Exporting the Smartsheet – Opening the file**

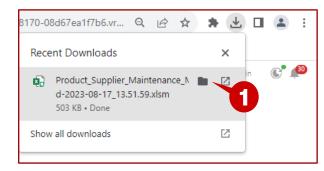

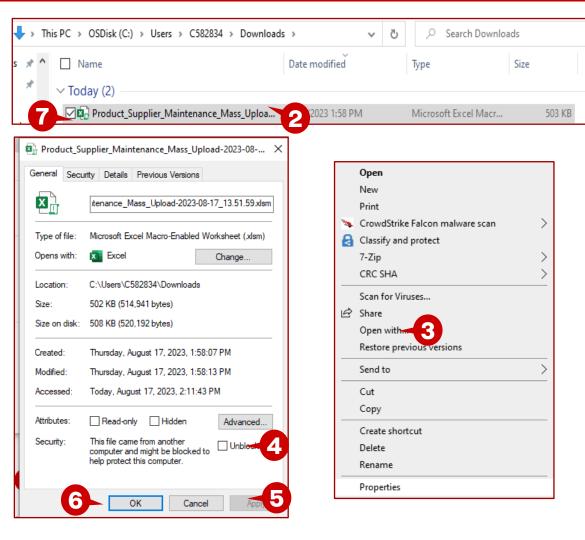

- 1. Click on the folder icon.
- 2. The downloads folder opens. Right click on the file.
- 3. Choose properties.
- 4. Put a check mark in the Unblock box.
- 5. Click on Apply.
- 6. Click on OK.
- 7. Double click on the file to open the excel file.

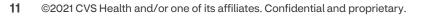

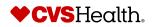

### **Product Onboarding – Import Bulk Creation**

#### **Exporting the Smartsheet – Reviewing the open file**

| ile    | Home Inse             | ~ 11 ~ A               |                      | Data Review V<br>≫ ~ 20 Wrap Text<br>= = =   Merge & Center<br>Alignment | General               | elp<br>→<br>Conditional F<br>Formatting → | Format as Cel<br>Table ~ Style:<br>tyles | Image: Simple training training traini | Sort & Find & Anal<br>Filter ~ Select ~ Da<br>Editing Anal                          | yze Sensitivi<br>ta ~ | ity Add-ins      |              |
|--------|-----------------------|------------------------|----------------------|--------------------------------------------------------------------------|-----------------------|-------------------------------------------|------------------------------------------|----------------------------------------------------------------------------------------------------|-------------------------------------------------------------------------------------|-----------------------|------------------|--------------|
|        |                       | Macros have been disat |                      |                                                                          | Number                | 121                                       | tyres                                    | i Celis i                                                                                                    |                                                                                     | ysis i Serisiuvi      | ity i Add-itts i | ~<br>×       |
| 1      |                       | √ ƒ <sub>×</sub> Proc  | ductsSheet           |                                                                          |                       |                                           |                                          |                                                                                                    |                                                                                     |                       |                  | ~            |
| 1<br>1 | B                     | C C                    | D                    | E                                                                        | F                     | G                                         |                                          | н                                                                                                    |                                                                                     |                       | к                |              |
|        | 5                     |                        |                      |                                                                          |                       |                                           |                                          |                                                                                                    |                                                                                     |                       | N.               |              |
|        | /S Item Number        | Name                   | Product Name         | Romance Copy 1                                                           | Romance Copy 2        |                                           |                                          | rections (Te Product Ingr                                                                                                    |                                                                                     |                       |                  | (Те          |
| 109    | 948                   | CVS Headache Kelle     | et - CVS Headache Re | lief - CVS Headache Relie                                                | TRCVS Headache Relief | Rtake one every 4 hou                     | ursno more tr                            | nan 12 in a di ibuproten                                                                                                    | May cause st                                                                        | omacn up nor          | 1e               |              |
|        |                       |                        |                      |                                                                          |                       |                                           |                                          |                                                                                                    |                                                                                     |                       |                  |              |
|        |                       |                        |                      |                                                                          |                       |                                           |                                          |                                                                                                    |                                                                                     |                       |                  |              |
| -      |                       |                        |                      |                                                                          |                       |                                           |                                          |                                                                                                    |                                                                                     |                       |                  |              |
|        |                       |                        |                      |                                                                          |                       |                                           |                                          |                                                                                                    |                                                                                     |                       |                  |              |
|        |                       |                        |                      |                                                                          |                       |                                           |                                          | Vendor Item Enrichm                                                                                                    | ent Spreadsheet                                                                     |                       |                  |              |
|        |                       |                        |                      |                                                                          |                       |                                           |                                          | User Name:                                                                                                    | Lyn Hammond                                                                         |                       |                  |              |
| -      |                       |                        |                      |                                                                          |                       |                                           |                                          | Vendor Name:                                                                                                    | LYN'S TEST SUPPLIE                                                                  | R(39486)              |                  |              |
| _      |                       |                        |                      |                                                                          |                       |                                           |                                          | Download Date:                                                                                                    | 8/15/23 3:52 PM                                                                     |                       |                  |              |
|        |                       |                        |                      |                                                                          |                       |                                           |                                          |                                                                                                    |                                                                                     |                       |                  |              |
|        |                       |                        |                      |                                                                          |                       |                                           |                                          |                                                                                                    |                                                                                     |                       |                  |              |
| _      |                       |                        |                      |                                                                          |                       |                                           |                                          |                                                                                                    | tains one or more sheets                                                            |                       |                  |              |
|        |                       |                        |                      |                                                                          |                       |                                           |                                          |                                                                                                    | ed to the Web UI. Also, yo<br>date the data (by clicking                            |                       |                  |              |
|        |                       |                        |                      |                                                                          |                       |                                           |                                          | recommended to var                                                                                                    | date the data (by clicking                                                          | the valuate t         | utton) before u  | pidad to the |
|        |                       |                        |                      |                                                                          |                       |                                           |                                          |                                                                                                    |                                                                                     |                       |                  |              |
|        |                       |                        |                      |                                                                          |                       |                                           |                                          | The functionality of t                                                                                                    | his workbook may be red                                                             | uced if Macros        | are disabled. To | enable Ma    |
|        |                       |                        |                      |                                                                          |                       |                                           |                                          |                                                                                                    | able Macros in the securi                                                           |                       |                  |              |
| -      | > Cover               | General Multi-use      | Pain Relief Heada    | che Migraine Pain Relief                                                 | Merchandise (         | +                                         | -                                        | spreadsheet. Please                                                                                                    | e advised this workbook                                                             | contains no ha        | armful macros    |              |
| a du   | Se Accessibility: Inv | estinate               |                      |                                                                          |                       | 3                                         |                                          |                                                                                                    |                                                                                     |                       |                  |              |
|        | ACCESSIONLY. IN       | estituare              |                      |                                                                          |                       | 0                                         |                                          | display a selection di                                                                                                    | contain the ≡ symbol at<br>alog for choosing values a<br>re cells in the correspond | nd/or referen         | ces from multi-v | alued lists. |
|        |                       |                        |                      |                                                                          |                       |                                           |                                          | Color Coder                                                                                                    |                                                                                     |                       |                  | 2            |
|        |                       |                        |                      |                                                                          |                       |                                           |                                          | Color Codes:                                                                                                    | ormation must be added.                                                             |                       |                  | 6            |
|        |                       |                        |                      |                                                                          |                       |                                           |                                          |                                                                                                    | ccessories Artists Brus                                                             |                       |                  | vas Pre-prir |

### **Description / Steps**

- 1. Click on Enable Content to enable the macros.
- 2. The sheet will change to the cover sheet.
- 3. There are multiple tabs because we chose multiple categories before exporting the sheet.
- 4. Make your changes and save the file.

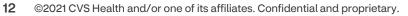

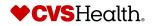

(+)

### **Product Onboarding – Import Bulk Creation**

#### Tips for completing the worksheet

| A        | utoSave 💽 🖁 🐇                          | ) · (' · <b>B · </b> ₹         | Product_Supplier_Mainte                                                                 | nance_Mass_Upload-2024- | -07-05_16.31.11.xlsm ⑦ I      | No Label 🗸 🛛 🔎 Se      | earch                                            | Hamn                  | nond, Janice HJ                      | ፹ - □ ×                    |
|----------|----------------------------------------|--------------------------------|-----------------------------------------------------------------------------------------|-------------------------|-------------------------------|------------------------|--------------------------------------------------|-----------------------|--------------------------------------|----------------------------|
| File     | e <mark>Home</mark> Insert             | Draw Page Lay                  | out Formulas Da                                                                         | ata Review View         | Automate Help                 | 2                      |                                                  |                       |                                      | 모 Comments ) 🖻 Share       |
|          |                                        |                                | A <sup>×</sup>   Ξ Ξ Ξ   ≫ <sup>n</sup> ×<br>×   Ξ Ξ Ξ Ξ   Ξ Ξ<br>Γ <sub>2</sub>   Alig |                         | ∽ \$ <b>~</b> % <b>9</b>   50 |                        | -                                                | at ∽   ♦ ~ Filter ~ S | Find & Analyze Data Analysis         | Sensitivity Add-ins        |
| B11      | • • • ×                                | <i>√ f</i> <sub>x</sub> 109948 |                                                                                         |                         |                               |                        |                                                  |                       |                                      |                            |
|          | В                                      | С                              | D                                                                                       | E                       | F                             | G                      | н                                                | I.                    | L                                    | к                          |
| 9        | Validate sheet<br>Next error           | 3                              |                                                                                         |                         |                               |                        |                                                  |                       |                                      |                            |
|          | <sup>®</sup> CVS Item Number<br>109948 | Name                           | Product Name<br>CVS Headache Relief                                                     | Romance Copy 1          |                               |                        | Product Directions (Te<br>no more than 12 in a d | <u> </u>              | F Product Warning<br>May cause stoma | s (Te) Product Warnings (T |
| 12       | 109948                                 | ICVS Headache Relier           | CVS Headache Relief                                                                     | CVS Headache Reven      | B Headache Keller             | take one every 4 hours | no more than 12 in a d                           | ibuproten             | way cause stoma                      | ch up none                 |
| 13       |                                        |                                |                                                                                         |                         |                               |                        |                                                  |                       |                                      |                            |
| 14       |                                        |                                |                                                                                         |                         |                               |                        |                                                  |                       |                                      |                            |
| 5        |                                        |                                |                                                                                         |                         |                               |                        |                                                  |                       |                                      |                            |
| 7        |                                        |                                |                                                                                         |                         |                               |                        |                                                  |                       |                                      |                            |
| 8        |                                        |                                |                                                                                         |                         |                               |                        |                                                  |                       |                                      |                            |
| 9        |                                        |                                |                                                                                         |                         |                               |                        |                                                  |                       |                                      |                            |
| 20<br>21 |                                        |                                |                                                                                         |                         |                               |                        |                                                  |                       |                                      |                            |
| 22       |                                        |                                |                                                                                         |                         |                               |                        |                                                  |                       |                                      |                            |
| 23       |                                        |                                |                                                                                         |                         |                               |                        |                                                  |                       |                                      |                            |
| 24       |                                        |                                |                                                                                         |                         |                               |                        |                                                  |                       |                                      |                            |
| 25<br>26 |                                        |                                |                                                                                         |                         |                               |                        |                                                  |                       |                                      | L                          |
| 27       |                                        |                                |                                                                                         |                         |                               |                        |                                                  |                       |                                      |                            |
| -        | > Cover                                | General Multi-use Pair         | n Relief V                                                                              | Aigraine Pain Relief    | Merchandise 🕀                 |                        | •                                                |                       |                                      |                            |
| Read     | ly % Accessibility: Inve               | stigate                        |                                                                                         | 1                       |                               |                        |                                                  | E                     | ∄ ▣ 끤 -                              | + 100%                     |
| _        |                                        |                                |                                                                                         |                         |                               |                        |                                                  |                       |                                      |                            |

- 1. Click on the tab next to the Cover tab, in this example, General Multi-use Pain Relief.
- 2. Enter your updates and save your sheet.
- 3. The buttons for Validate Sheet and Next Error are in the top left corner of the sheet. Click on Validate sheet.

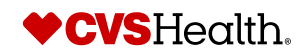

### **Product Onboarding – Import Bulk Creation**

#### Validating the worksheet

| Validate only changed products Validate all product sheets Validation result |                       | × - 43<br>- 44<br>- 45 |                                  |     | STEP managed<br>Please log in using the form<br>Username | -                                |               |
|------------------------------------------------------------------------------|-----------------------|------------------------|----------------------------------|-----|----------------------------------------------------------|----------------------------------|---------------|
|                                                                              | Login                 |                        | ×                                |     | lhammond                                                 |                                  |               |
|                                                                              | Username: Single Sign | nOn User               | 2                                |     | Password                                                 |                                  |               |
|                                                                              | Password:             |                        |                                  | -   | Forgot STEP password                                     | <u></u>                          |               |
|                                                                              | Ca                    | ancel                  | Login 5                          |     |                                                          | Log In                           | -3            |
| -                                                                            | ок                    | Cancel                 |                                  |     | Validate Smarts                                          |                                  | ×             |
|                                                                              |                       |                        |                                  |     | ✓ Validate only ✓ Validate all pr                        | changed products<br>oduct sheets |               |
|                                                                              |                       |                        |                                  |     | Validation resul                                         | t                                |               |
| Smartsheet has been au                                                       | thenticated for us    | er lhammond. You can   | n close this window              |     |                                                          | Done                             | 6             |
|                                                                              |                       |                        |                                  |     |                                                          |                                  |               |
| Validate sheet                                                               |                       |                        |                                  |     |                                                          |                                  |               |
| Validate sheet<br>Next error                                                 |                       |                        |                                  |     |                                                          |                                  |               |
| Next error Product Name Supp                                                 |                       | Projected Supplie      | r De Supplier Brand              | Sub | Brand                                                    | Product Title                    | Product Video |
| Next error Product Name Supp VS Artist Accessory                             | Artist Accessory      |                        | r Del Supplier Brand<br>NONBRAND |     |                                                          | CVS Artist Accessory             | Product Vide  |

#### **Description / Steps**

- 1. Validate Smartsheet Contents box will display.
- 2. The login box will display and will open the browser window to the login page.
- 3. Enter your login credentials and login.
- 4. The message will display for you to close the window.
- 5. Click on Login, once you have closed the browser window.
- 6. The sheet will validate and display the Validation result. In our example there were no errors. Click on Done.
- 7. If there are errors, you will see the row with the error will display in red. Hover over the cell and the errors will be displayed. In this example, there is a UPC error and Product Type is mandatory and cannot be null.
- 8. Correct the errors and go through the validation process as outlined above. Although, you will not have to login again.

14 ©2021 CVS Health and/or one of its affiliates. Confidential and proprietary.

### **Product Onboarding – Bulk Product Update**

### Stibo Home Screen – Import Bulk Smartsheet

|                                                                                                    | Welcome to the STEP Web UL                                                                                                    |                                                      |                                                                                                    |                       | Self-Help Menu                                                                                                    | T SUPPLIER(39486) • Lyn Hammond • English US • Main 🛛 🛞 🥬 |                                                                   | 1. Go back to the Supplier Web Portal                                                                                   |
|----------------------------------------------------------------------------------------------------|----------------------------------------------------------------------------------------------------|------------------------------------------------------|----------------------------------------------------------------------------------------------------|-----------------------|----------------------------------------------------------------------------------------------------|-----------------------------------------------------------|-------------------------------------------------------------------|----------------------------------------------------------------------------------------------------|
| Q. Global Search                                                                                                | Links rw Supplier Onboarding<br>Supplier set orboarding process<br>publicities<br>Link to Officiality contraction of the Supplier Onboarding<br>One Treat Agent 0                                                                                                    | New Agent Onboarding                                 | Clarification Workflow                                                                                       | Supplier Maintenance  | Onboard new Product                                                                                                    | Onboard a New NER Product                                 | Links                                                             | home screen and locate the Links<br>widget.                                                                             |
| <ul> <li>Rec</li> <li>Q. Supplier Search</li> <li>Q. Product Search</li> <li>III Product Variant Sea</li> </ul> | Advanced Search Advanced Search For Product Clone NPR Product Clone NPR Product Clon |                                                      |                                                                                                    |                       | Product Onboarding - In         2           Progress         0           Products Sent Back By CA         0           Products Sent Back By DM         0           Total         2 | Product Onbearting - In 0<br>Program<br>Total 0           | Supplier self onboarding process<br>guidelines                    | 2. Click on Import Smartsheet for<br>Product Maintenance.                                                               |
|                                                                                                    | Import Smartsheet For Product<br>Maintenance                                                                                                    |                                                      |                                                                                                    |                       |                                                                                                    |                                                           | Link to CVSSuppliers.com<br>Advanced Search                       | 3. Click on Choose File.                                                                                                |
|                                                                                                    | Product Maintenance For S<br>Product NFR Maintenance<br>Product NFR Maintenance<br>Set fact<br>Set fact                                                                                                    | Product Variant Creation                             | Product Variant Maintenance  Variant Maintenance  Variant Maintenance - In  Progress Variant Sent Back By  0 | Product Clarification | Bulk Product Creation Tem                                                                                                    | Import entities                                           | Advanced Search For Product<br>Clone Product<br>Clone NFR Product | <ol> <li>File Open dialog box will display,<br/>highlight the file that you just updated<br/>and validated.</li> </ol>  |
|                                                                                                    |                                                                                                    | Progress<br>Variants Sent Back By 0<br>Digital Merch | Digital Merch                                                                                                |                       | Dish Care                                                                                                    | or                                                        | Import Smartsheet For Bulk Product                                | 5. Click on Open.                                                                                                    |
|                                                                                                    |                                                                                                    |                                                      |                                                                                                    |                       | Export                                                                                                    | Select file                                               | Creation Import Smartsheet For Product Maintenance                | 6. The file name will be in the Import<br>Smartsheet box, click on OK>                                                  |
|                                                                                                    | Import Smartsheet                                                                                                    |                                                      |                                                                                                    |                       |                                                                                                    |                                                           |                                                                   | <ol><li>The background process window will<br/>open letting you know that the import<br/>process has started.</li></ol> |
| ± User Setta                                                                                                    | Select Smartsheet file Choose File No file chosen                                                                                                    |                                                      | $\leftrightarrow \rightarrow \checkmark \uparrow$                                                            | 🔶 > This PC >         | Downloads >                                                                                                    |                                                           | ✓     ♂     Search Downloads                                      |                                                                                                    |
| System Settings                                                                                                 |                                                                                                    |                                                      | -                                                                                                    | New folder            |                                                                                                    |                                                           | ≣≣ ▼ 🔟 🔇                                                          | Import Smartsheet                                                                                                    |
| STIBOS)<br>MASTER DATA -                                                                                        | Import hidden rows Cancel                                                                                                    | OK                                                   | <ul> <li>3D Objects</li> <li>Desktop</li> <li>Document</li> <li>Download:</li> </ul>                         | s Toda                | ay (2)<br>roduct_Supplier_M                                                                                                    | aintenance_Mass_Upload-2023                               |                                                                   | Select Smartsheet file Choose File Product_Supplier17_13.51.59.xlsm                                                     |
|                                                                                                    |                                                                                                    |                                                      | Music                                                                                                    | ✓ <                   | 1DM Product UAT T                                                                                                    | racker (2).xlsx                                           | 8/17/2023 11:00 AM                                                | ✓ Import hidden rows Cancel OK - 6                                                                                      |
|                                                                                                    |                                                                                                    |                                                      |                                                                                                    | File name:            |                                                                                                    |                                                           | ✓ All Files (*.*) ✓                                               |                                                                                                    |
|                                                                                                    |                                                                                                    |                                                      | M MOORENMEET                                                                                                 |                       | -                                                                                                    |                                                           | Open 5 Lancel                                                     |                                                                                                    |
| 15                                                                                                    | ©2021 CVS Health and/or one of                                                                                                    | its affiliates. C                                    | Confidential and                                                                                             | proprietary.          |                                                                                                    | Creation of<br>Smartsheet                                 | background process initiated BGP_86575245 (Web U<br>Import)       | √ × ◆CVSHealth.                                                                                                    |

### **Product Onboarding – Import – Bulk Creation**

#### **Import Process Screen**

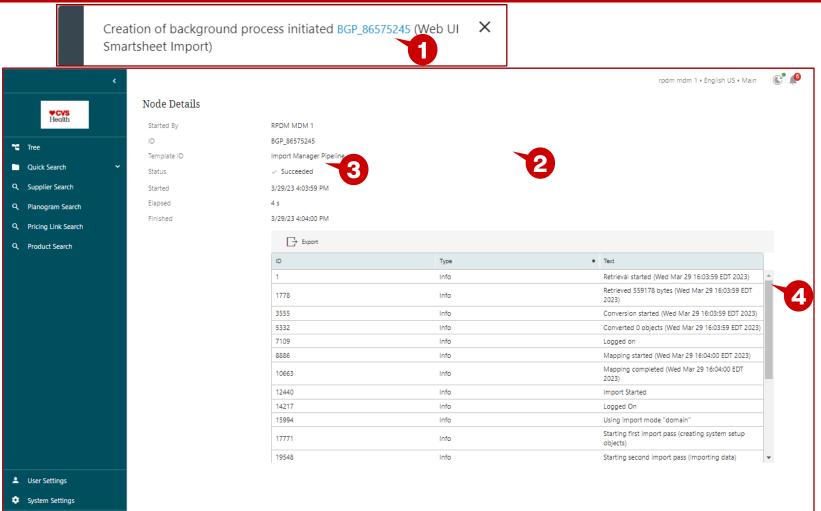

#### **Description / Steps**

- 1. Click on the blue hyperlink.
- 2. This will open the window with the details of the upload.
- 3. The status will show Succeeded when the import is finished and successful.
- 4. This the detail pane and can be scrolled to see each of the steps of the import. This would outline any errors that are reported during the upload process.

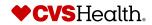

STIBO SYSTEMS